## **Implementacion de LVM en RedHat Enterprise por medio de FDISK**

## **Ing Freddy Alfonso Beltrán Miranda**

Para efectuar el ejercicio es importante preparar nuestro particionamiento para tal fin de la siguiente manera

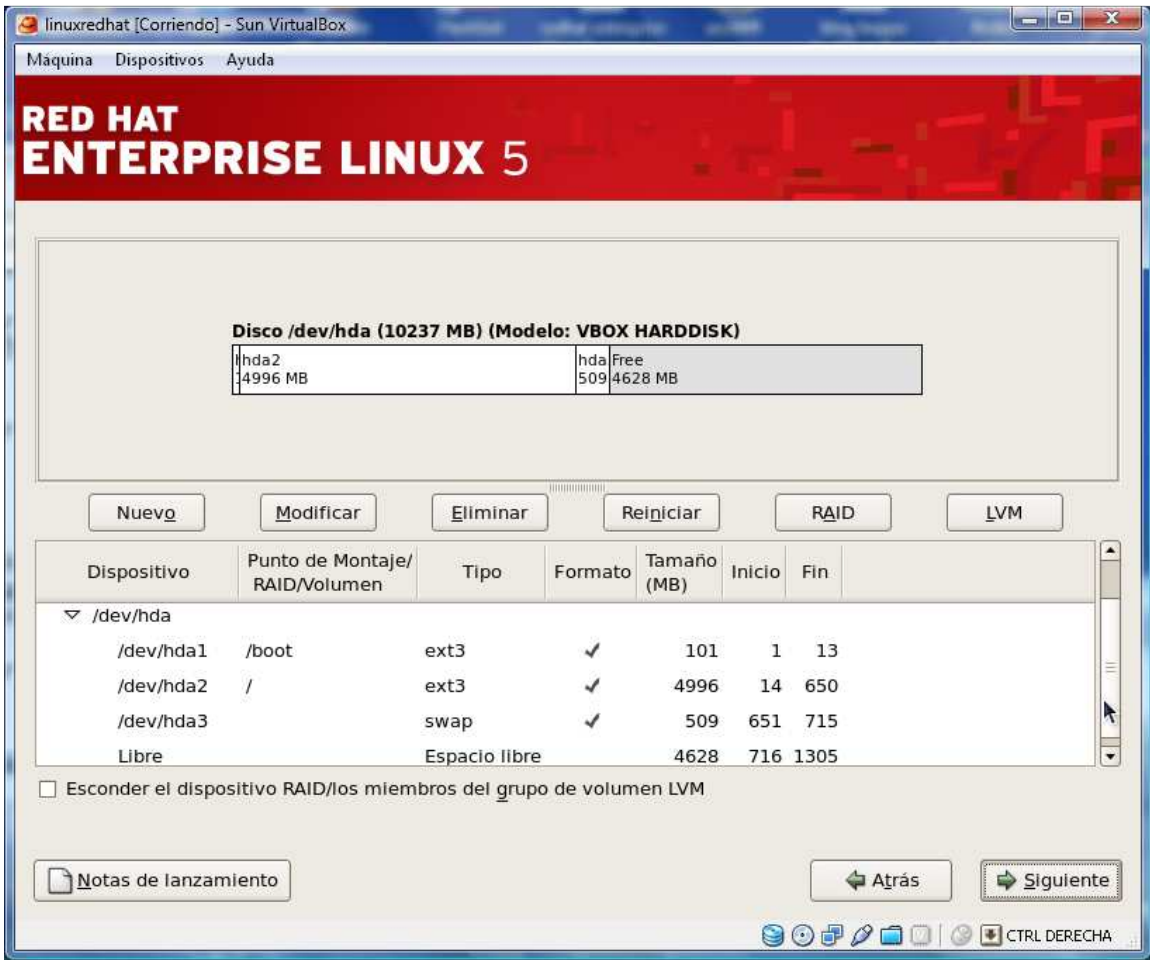

Después de haber instalado el sistema operativo con todos sus componentes creamos las particiones: (refiérase al documento particionamiento manual con Fdisk, para efectuar las 3 particiones)

Con las 3 particiones creadas /dev/hda5, /dev/hda6, /dev/hda7 entraremos a cambiarle el tipo con la opción t Con el comando Fdisk /dev/hda, como lo indica la figura.

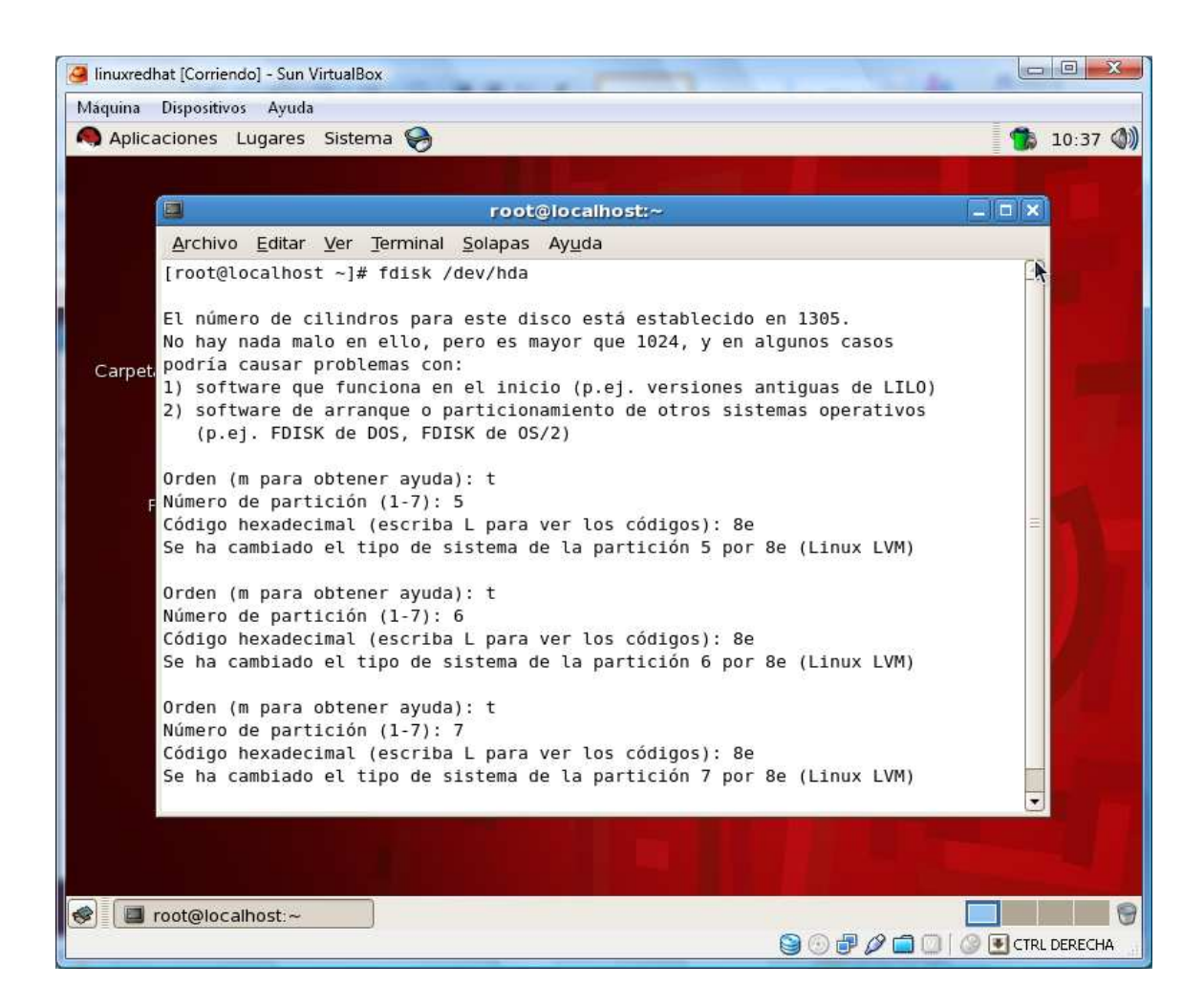

Guardo la informacion con el comando w y después reinicio

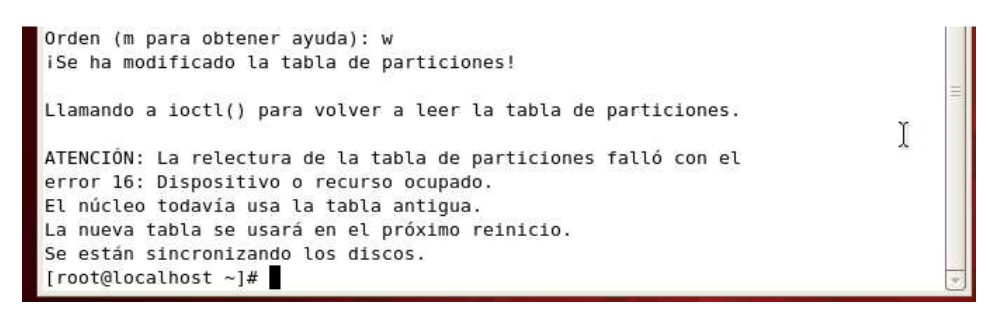

Ahora reinicio: [[root@localhost ~]# reboot Después de reiniciar inicializo las 3 particiones creadas como volúmenes físicos si existe algún error como "/etc/vmtab does not exist" entonces corra el comando vgscan para crear esto:

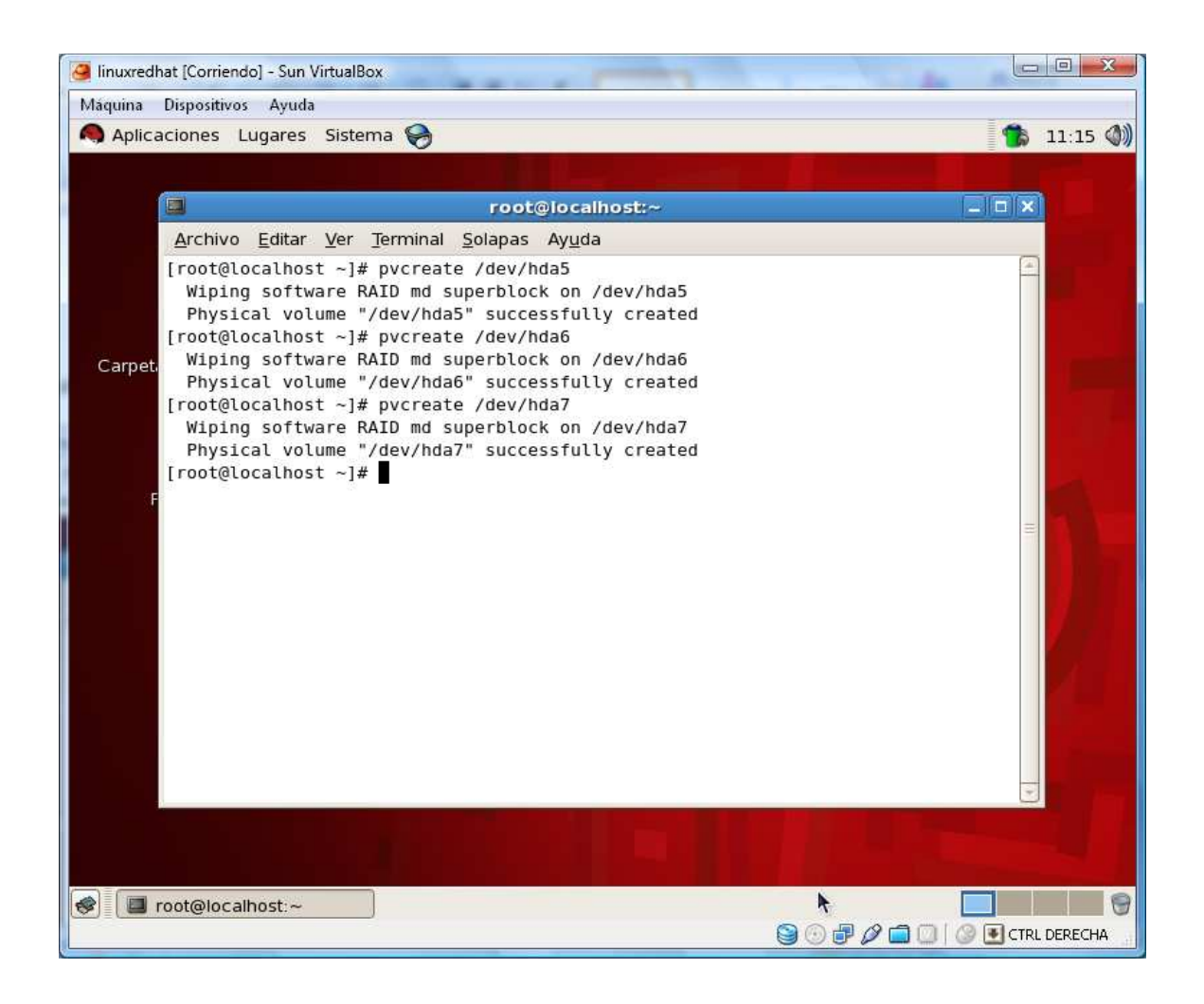

Ahora voy a crear para el ejercicio volumen group llamado vg00 solamente para la primera partición creada /dev/hda5 , use tamaño de paginación de 4MB

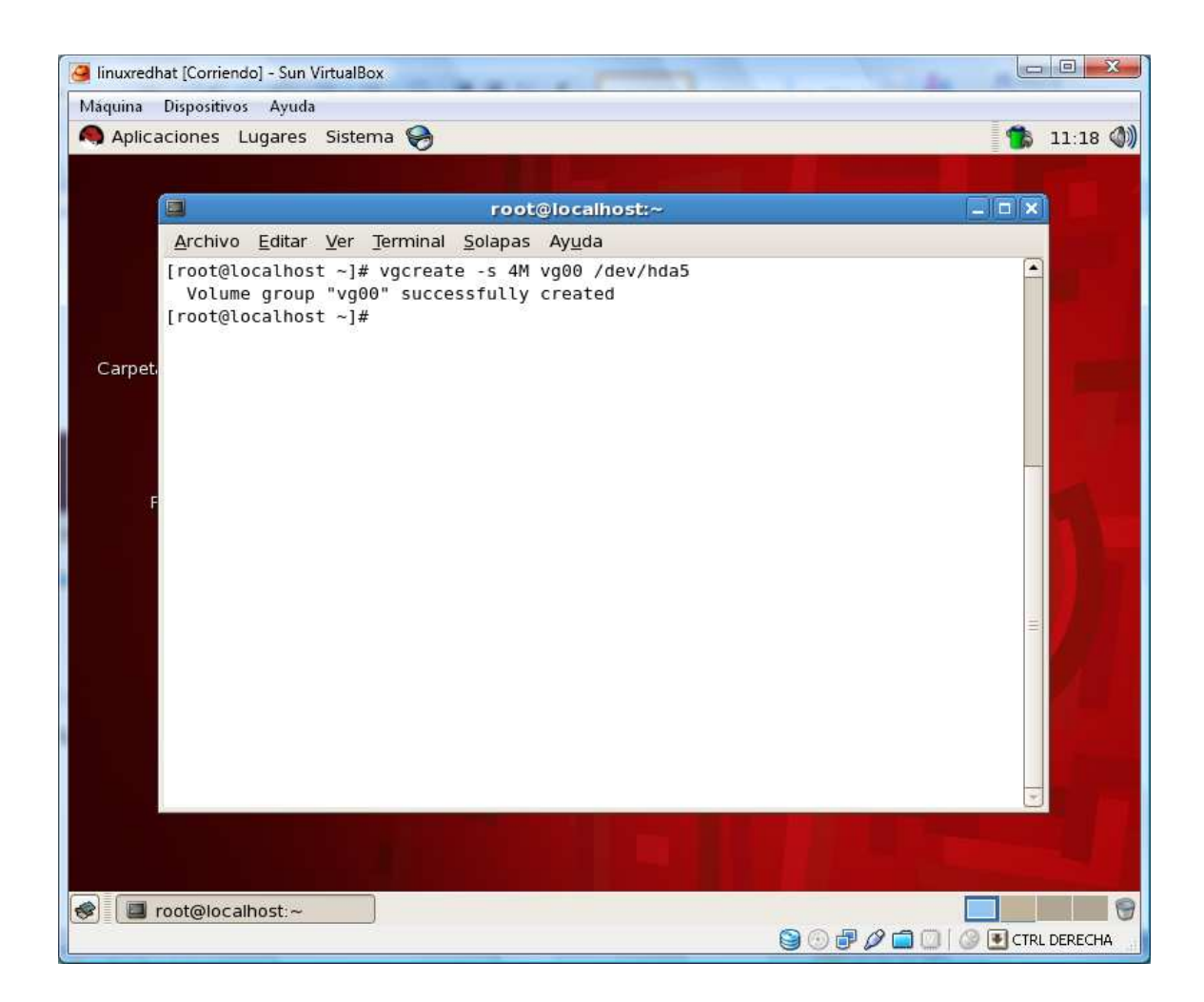

Ahora ser crea un volumen lógico denominado lv00 de 50 MB en el volumen group vg00

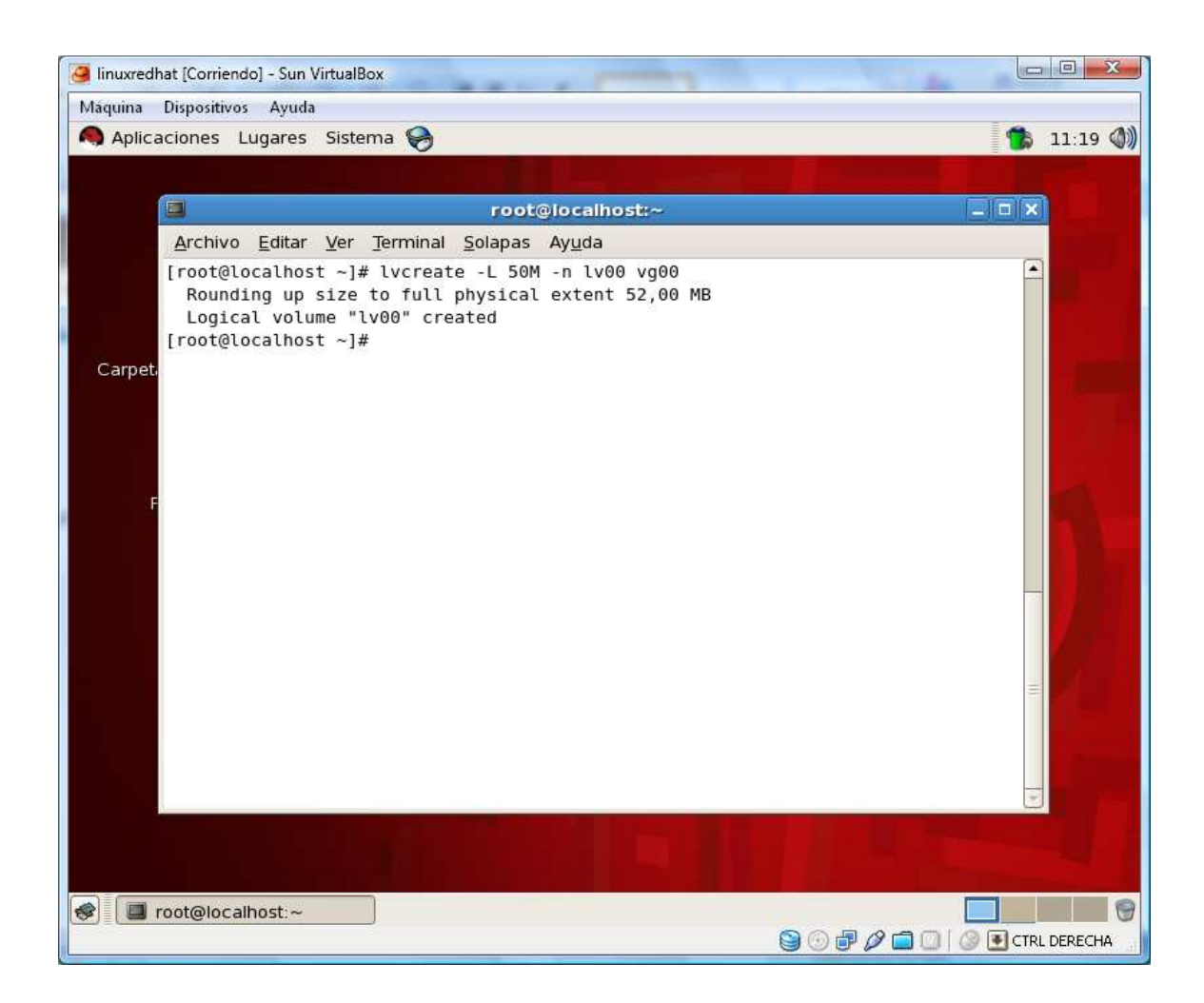

Ahora formateé ya sea con ext2 o 3 utilizando mke2fs o mkfs.ext3 para este caso voy a formatear con ext3

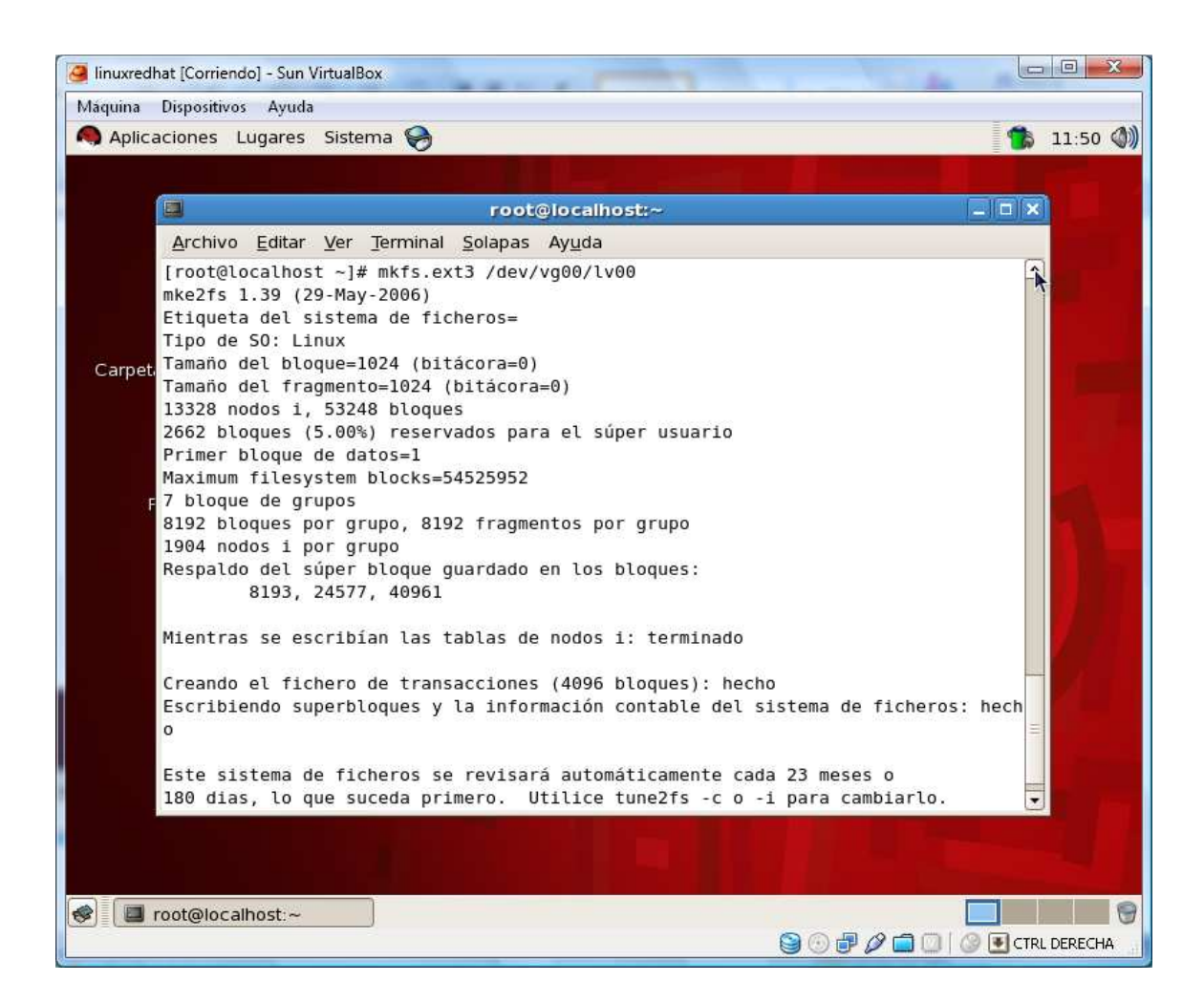

Ahora creo el directorio de montura para la LVM creada

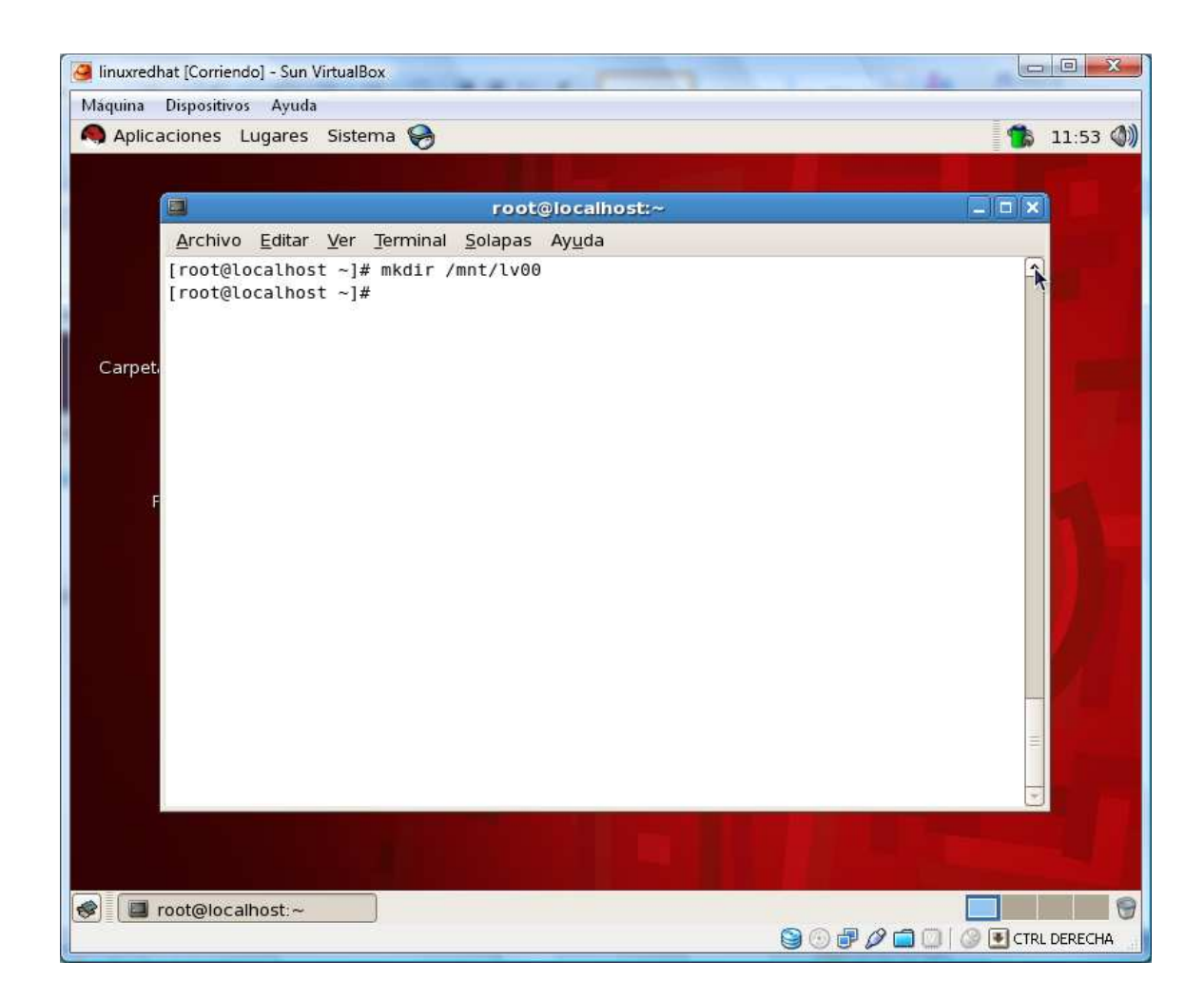

Ahora monto la partición:

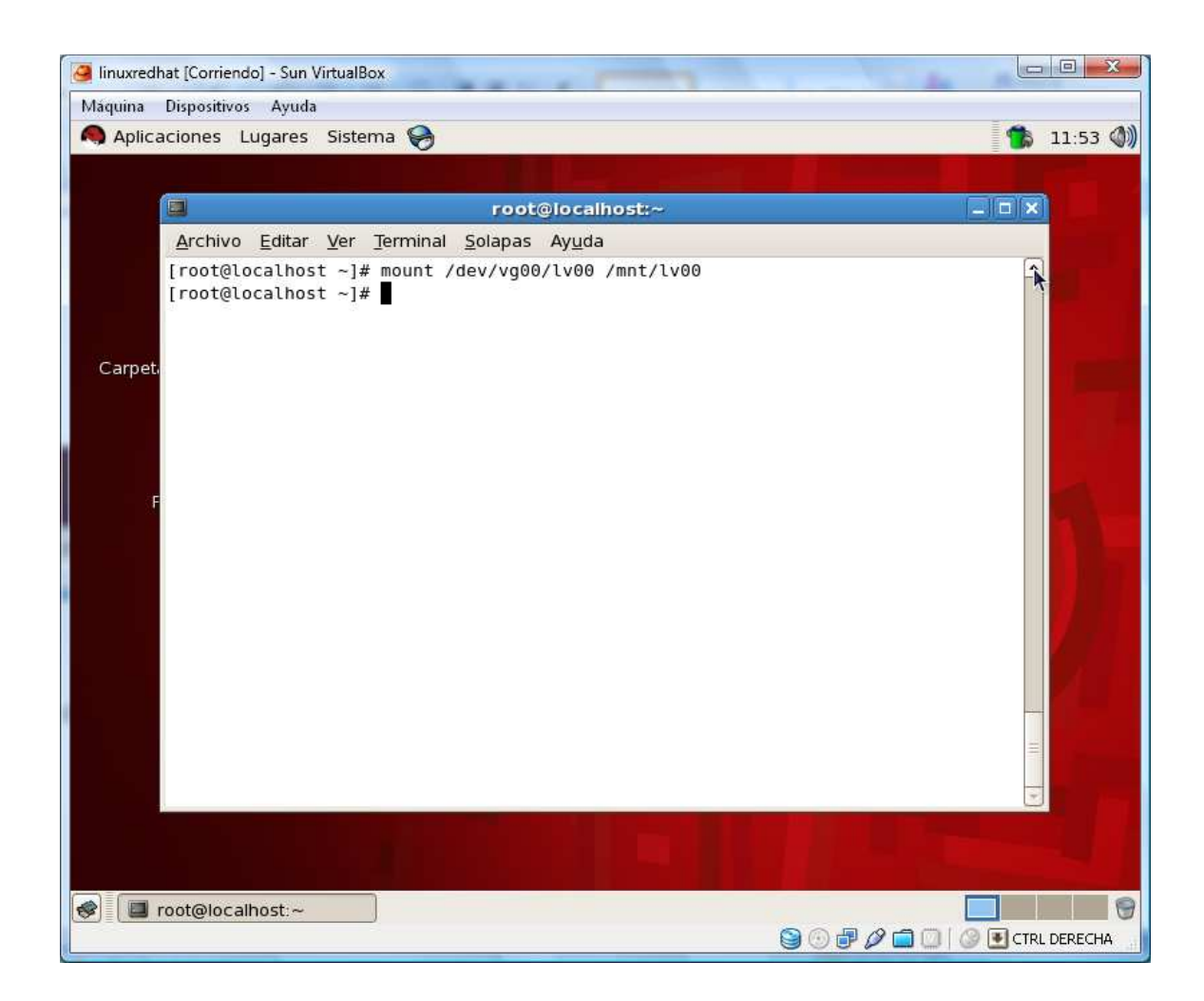

Ahora con el comando df muestro la partición montada

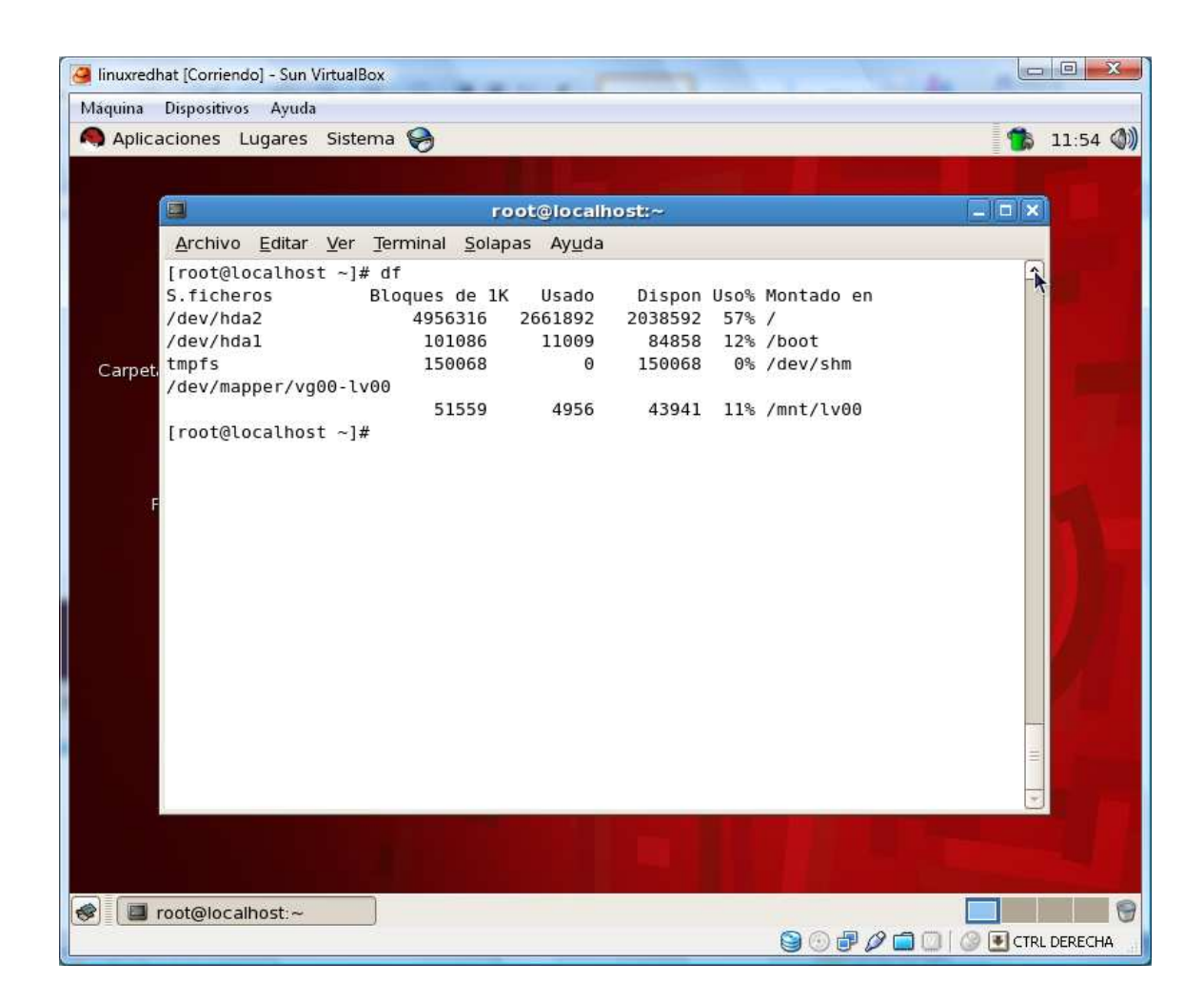

Comandos para visualizar la LVM Physical,Logical y group y aplico el comando

Vgdisplay vg00

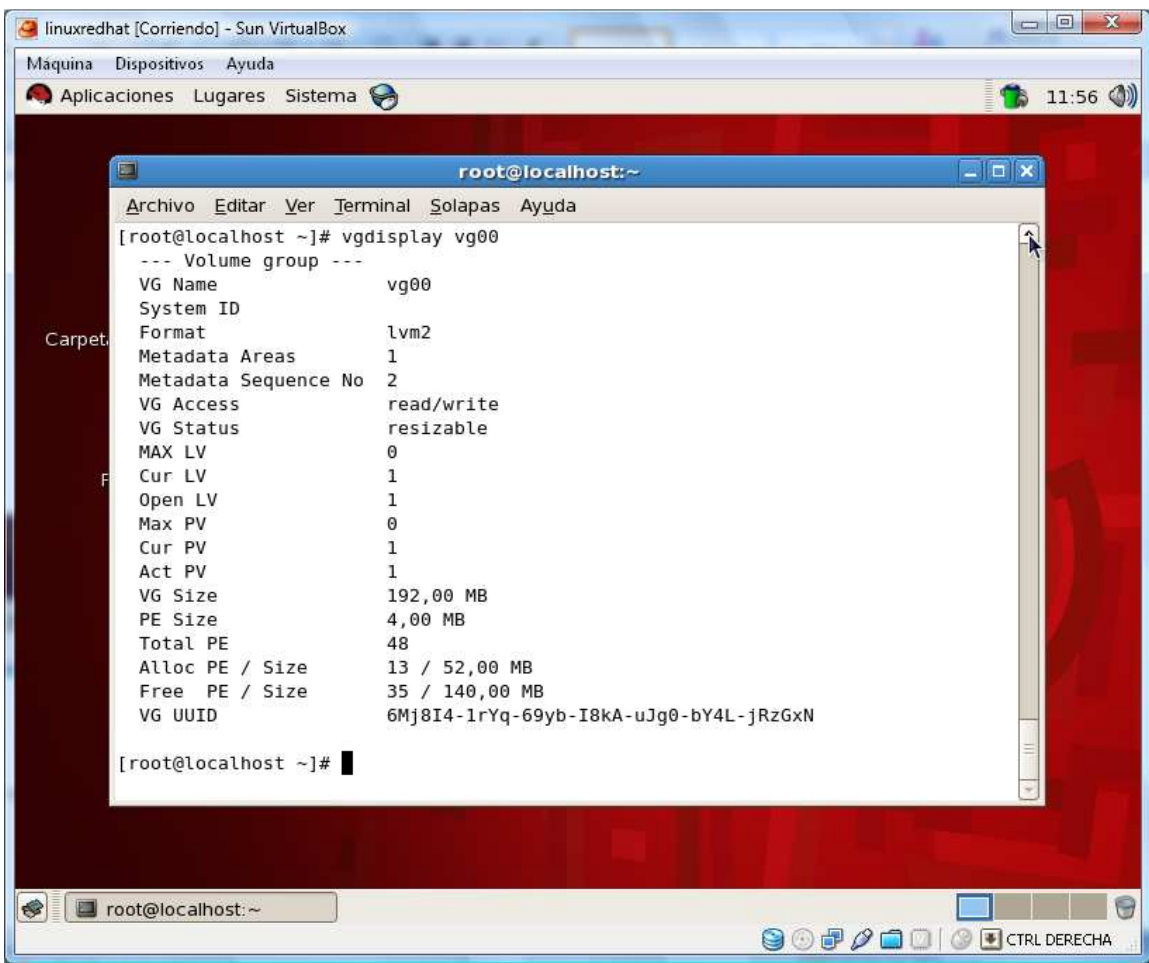

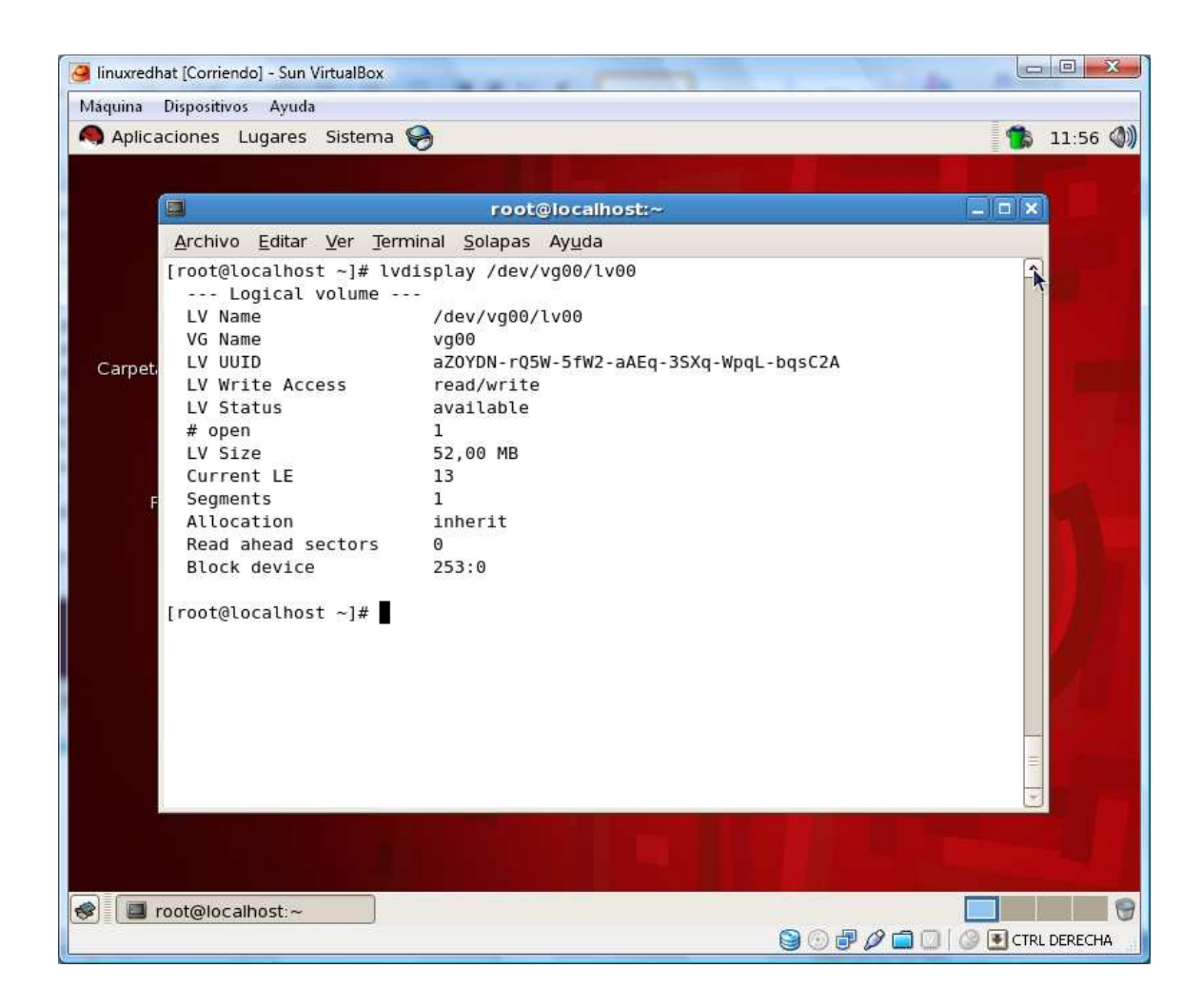

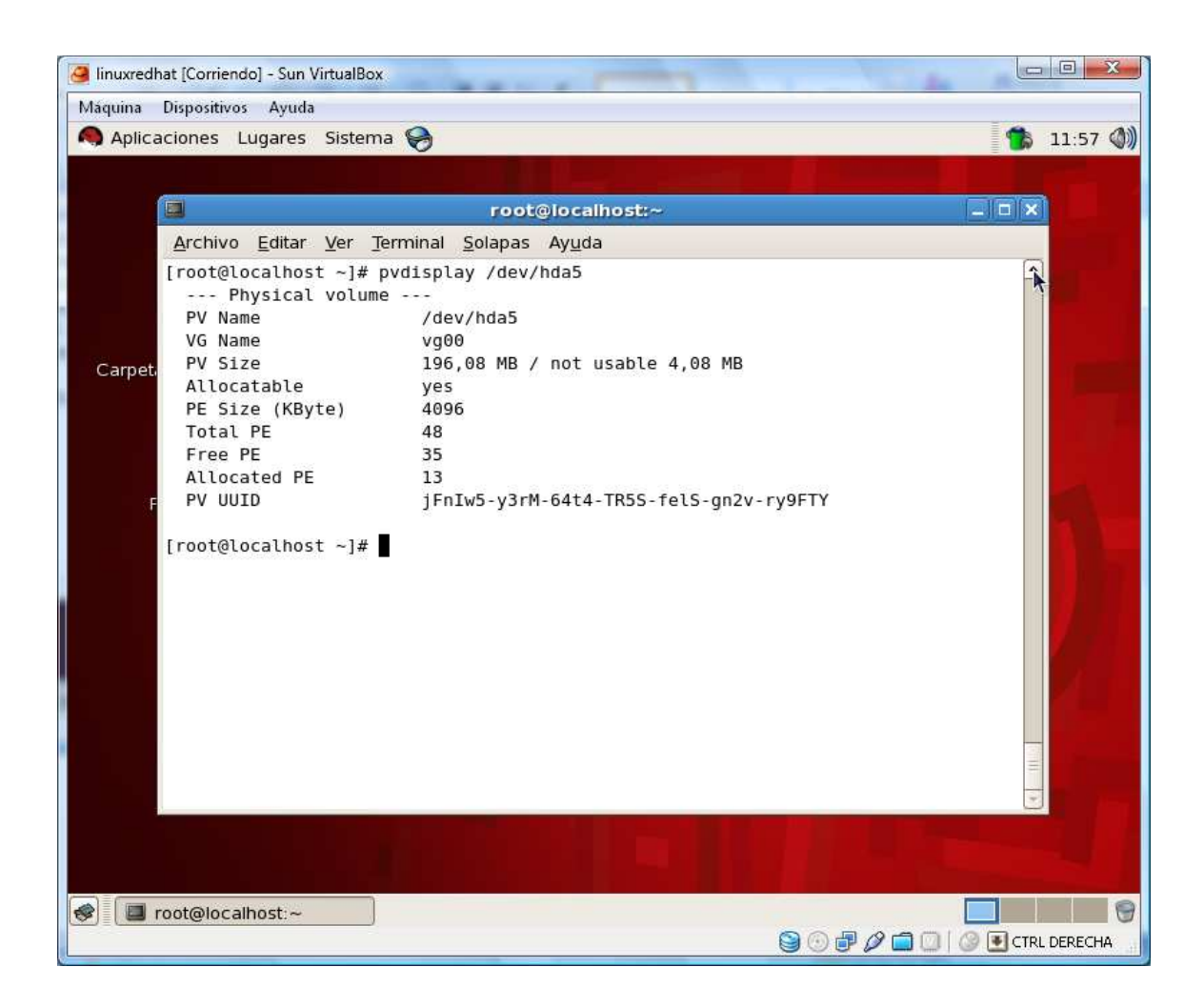

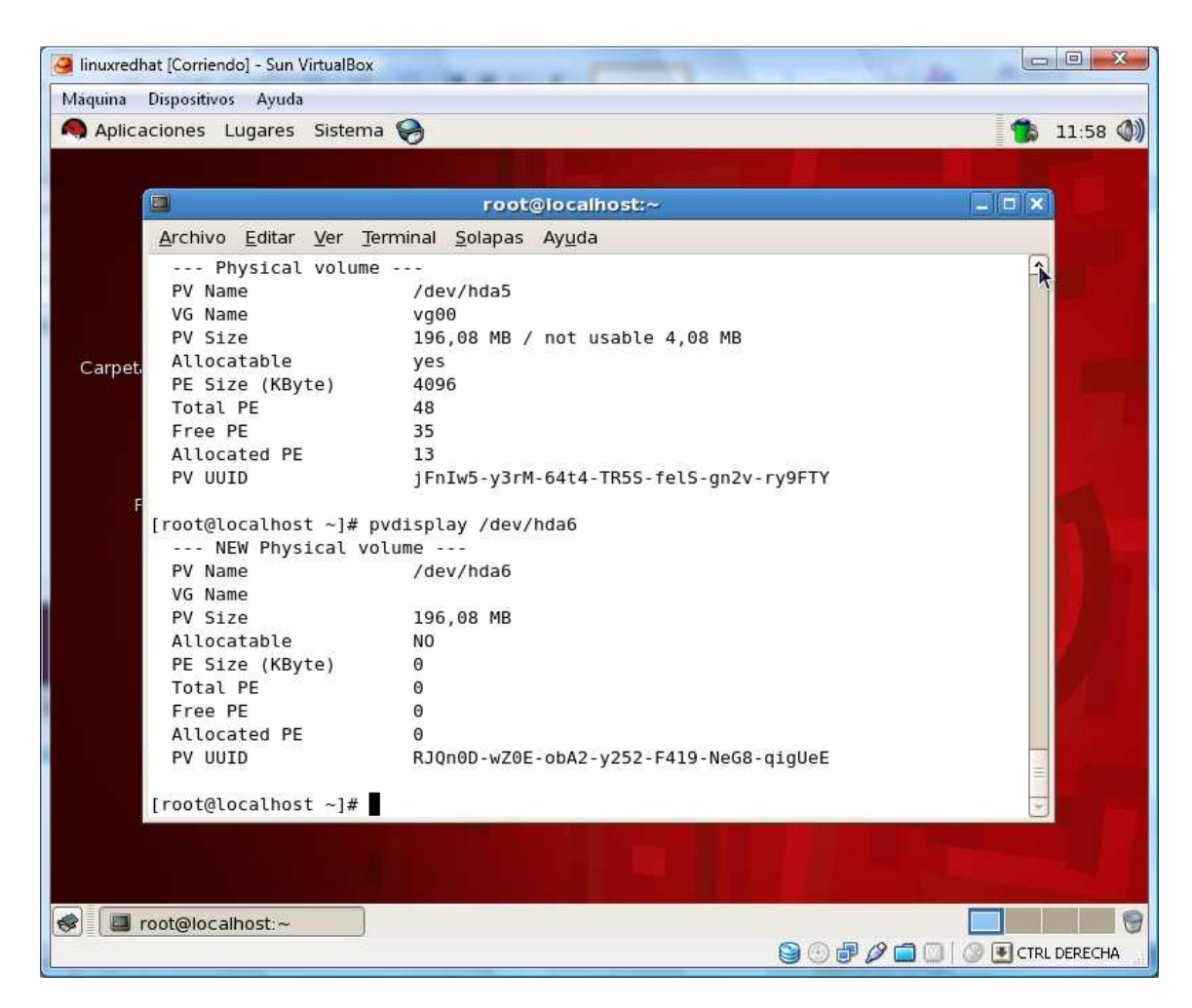

## Y para la /dev/hda7

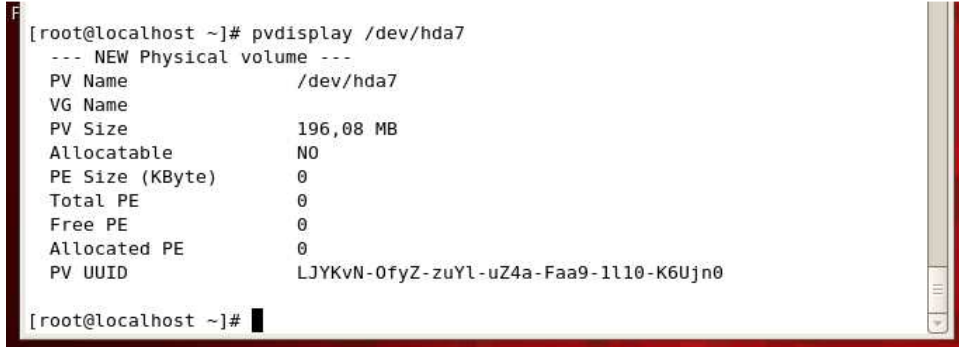

Ahora echemosle una mirada a los archivos creados lvm.conf

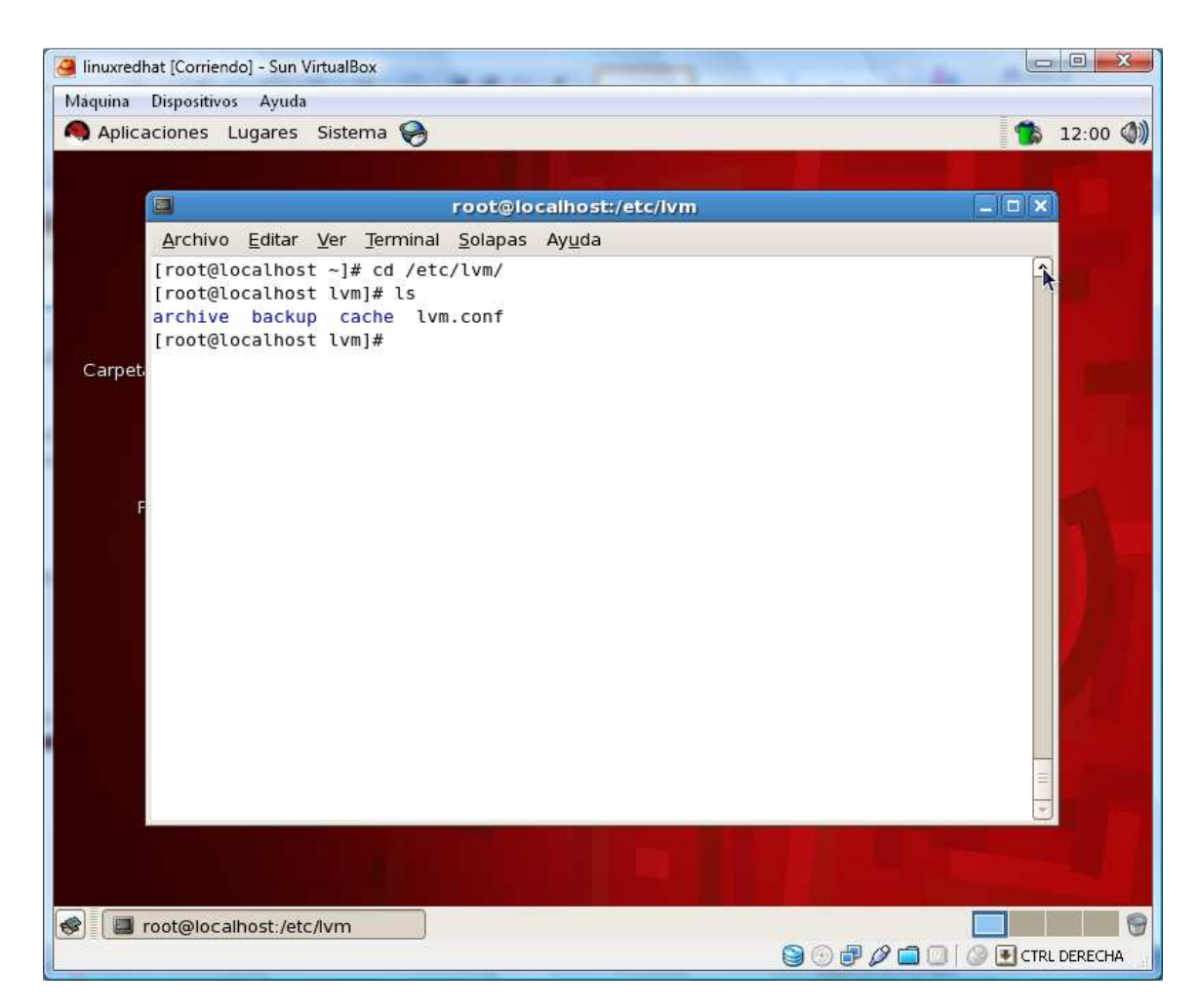

Con el comando less lvm.conf visualizo

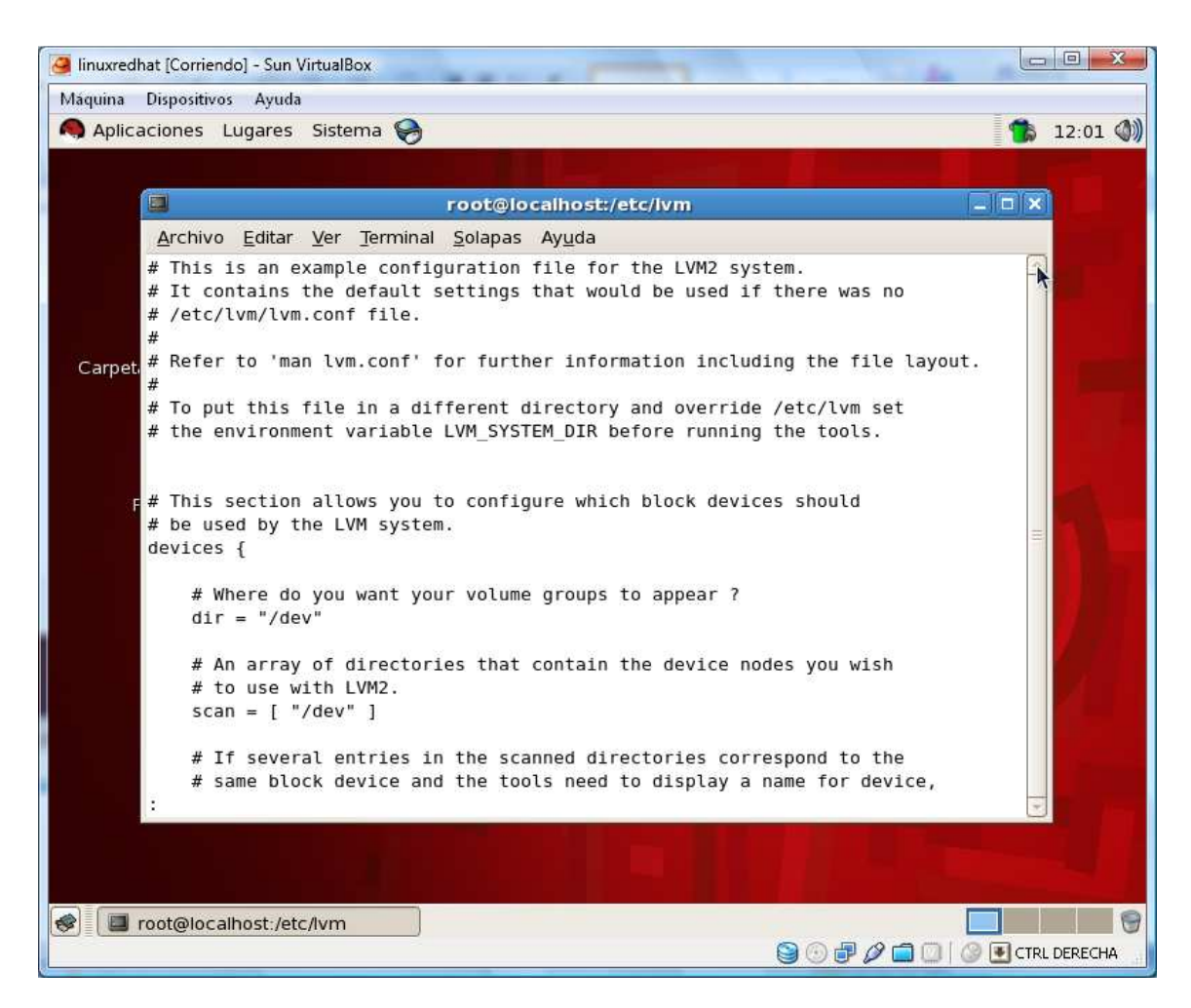

Ahora agregue la segunda y la tercera partición LVM al volumen group 00 vg00

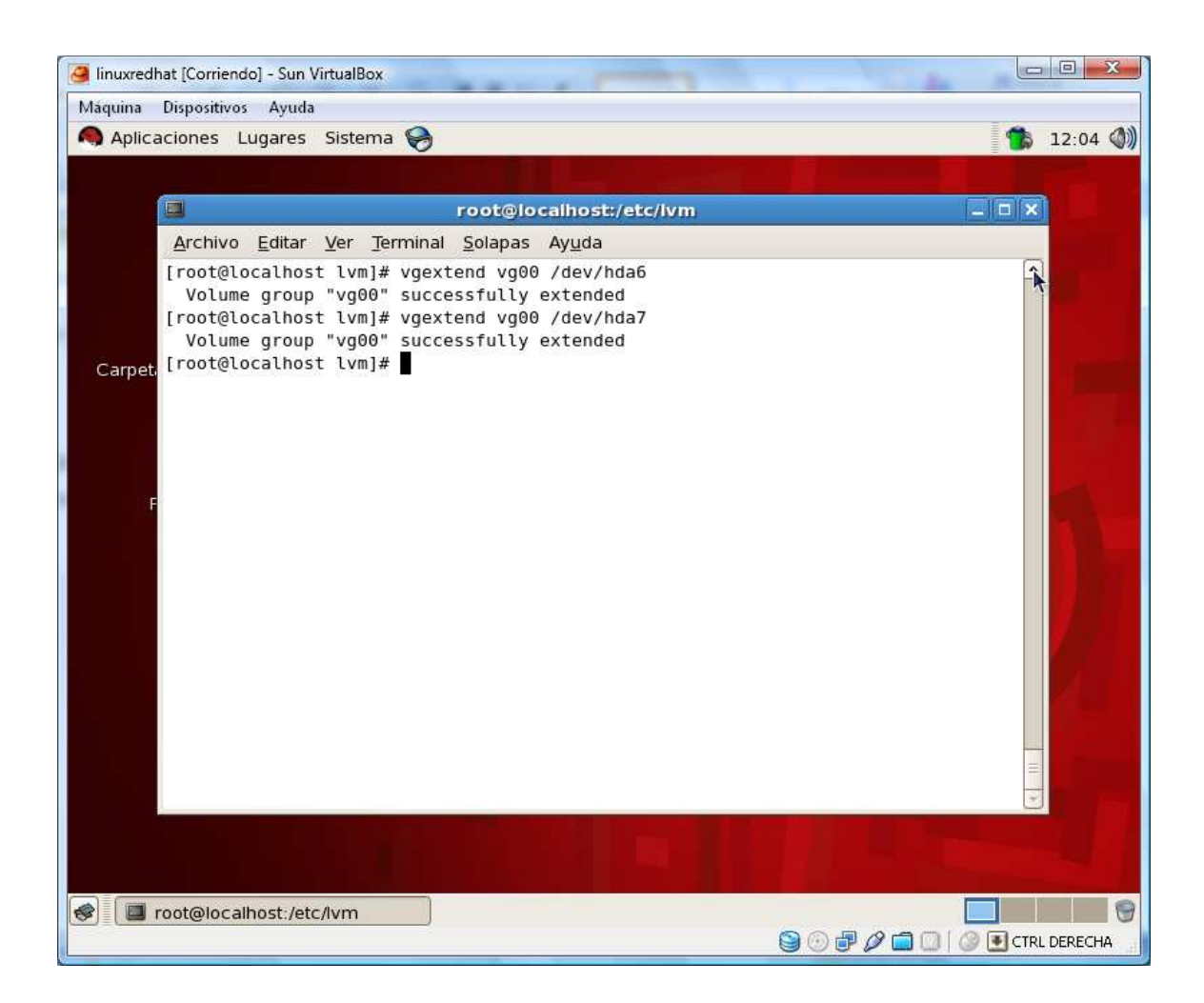

ahora migro o muevo los datos entre los volúmenes físicos creados

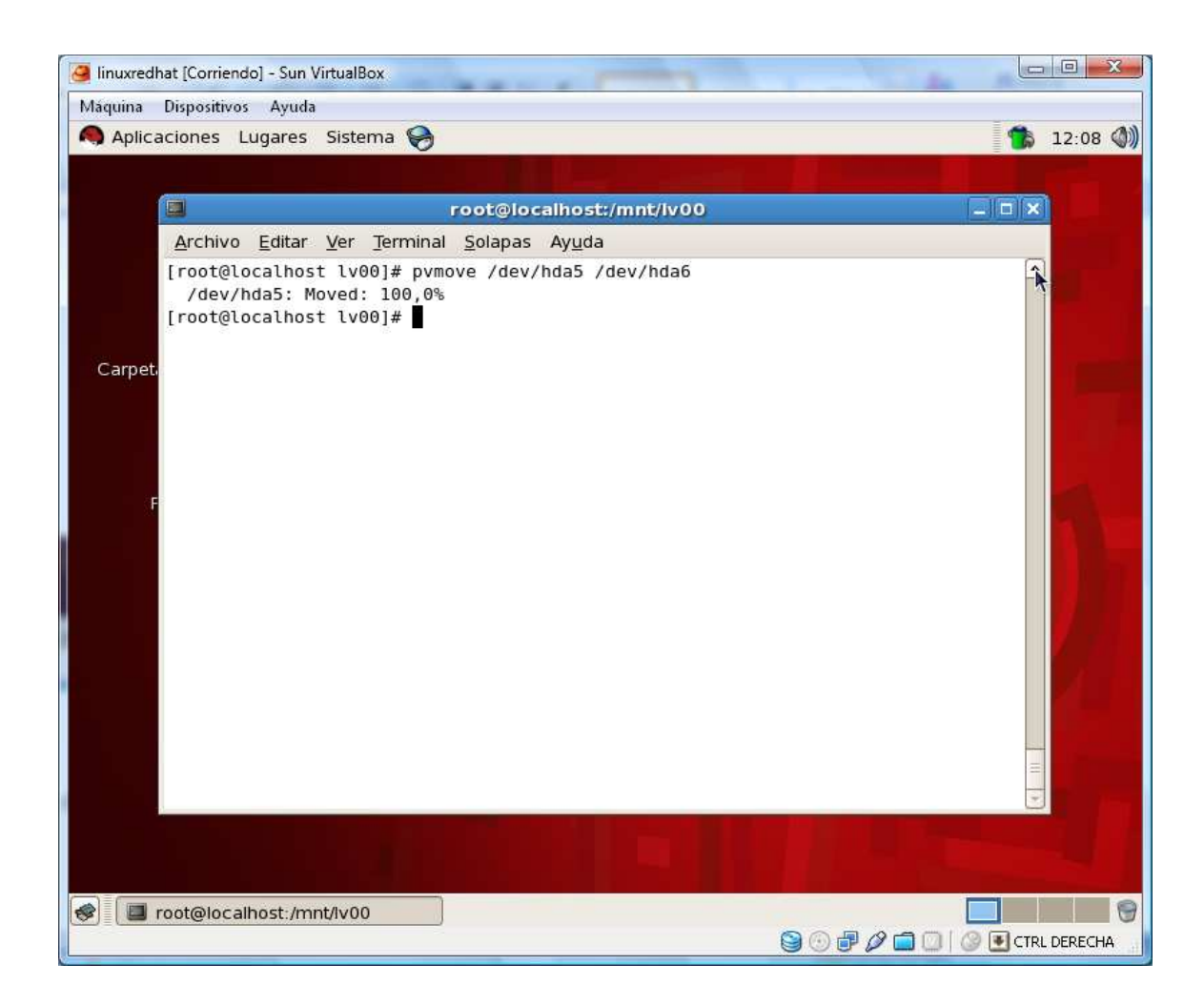

Para quitar una partición del volumen group

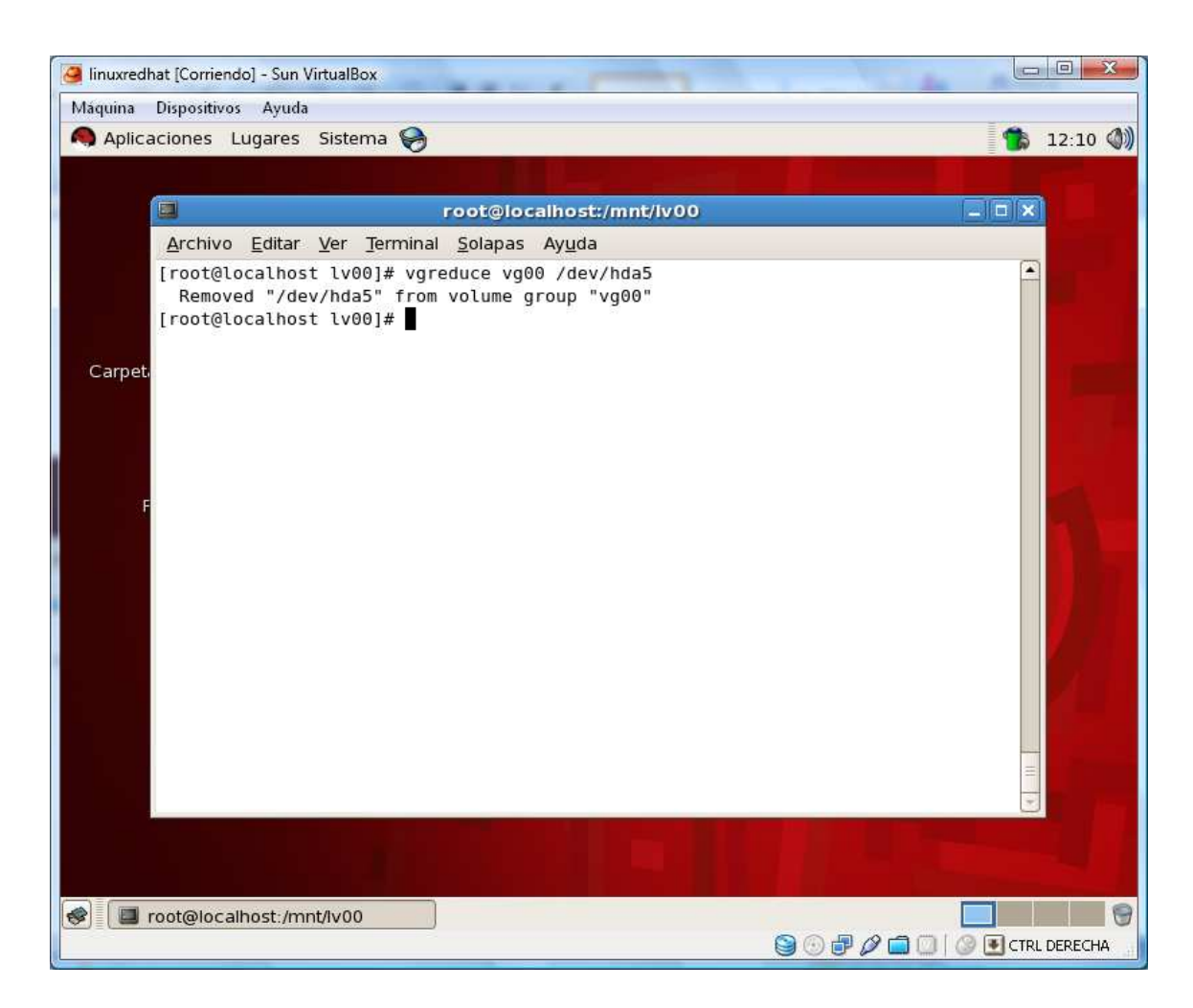

muestro su informacion:

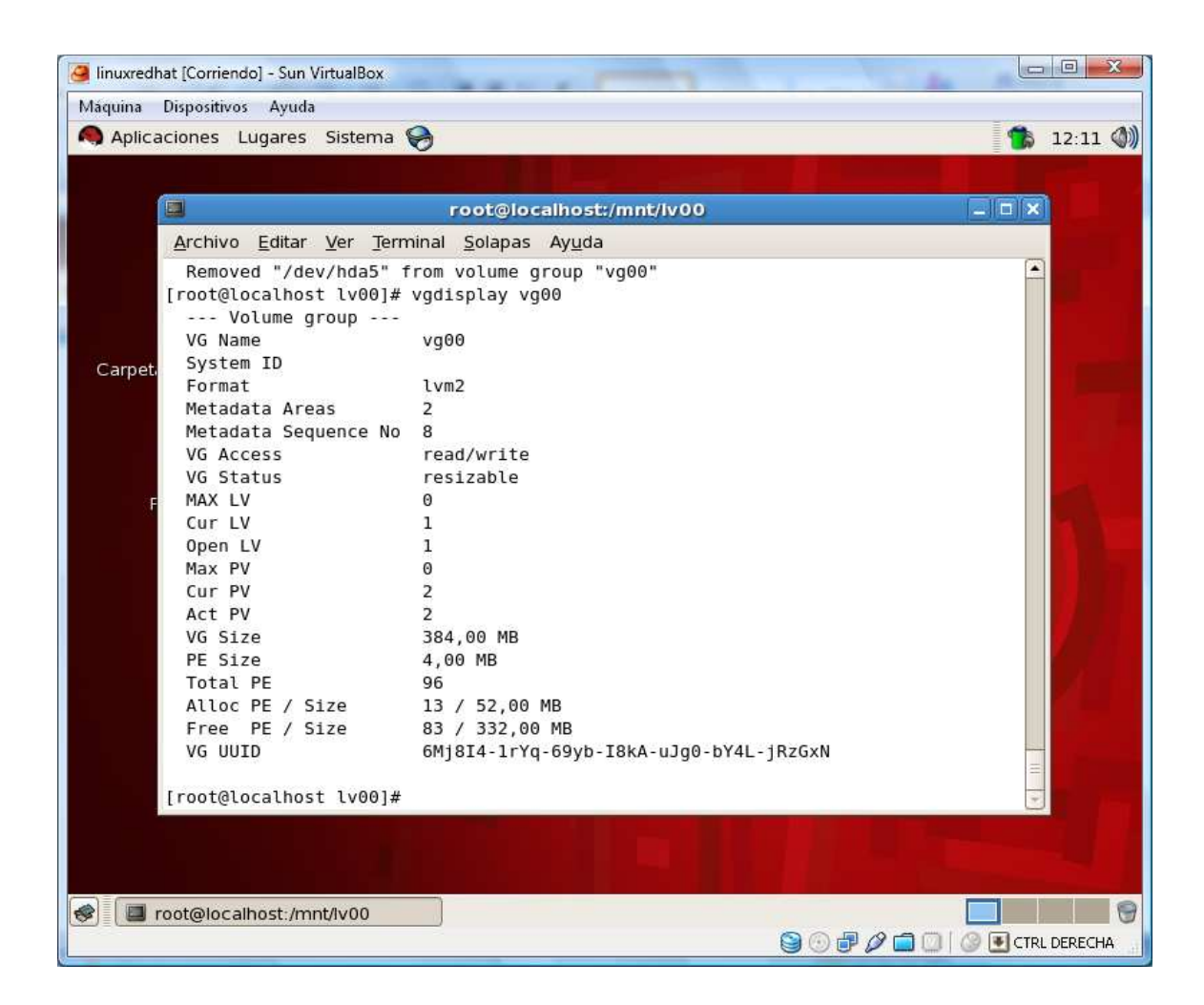

Ahora vuelvo a colocar la partición quitada al volumen group

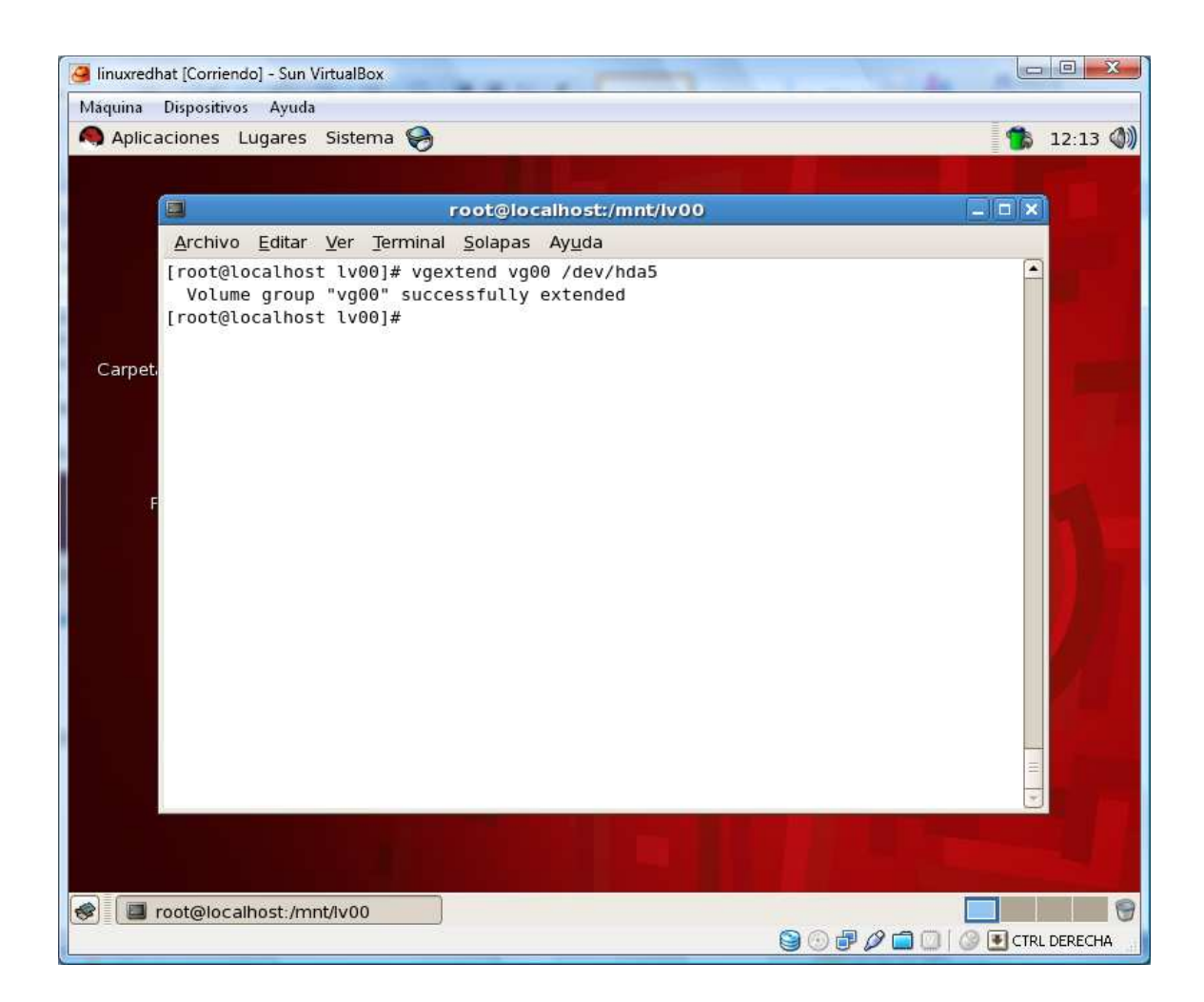

Ahora creo 3 volumenes lógicos en el volumen group llamados lv01, lv02 y lv03 cada volumen lógico necesita tener 50MB

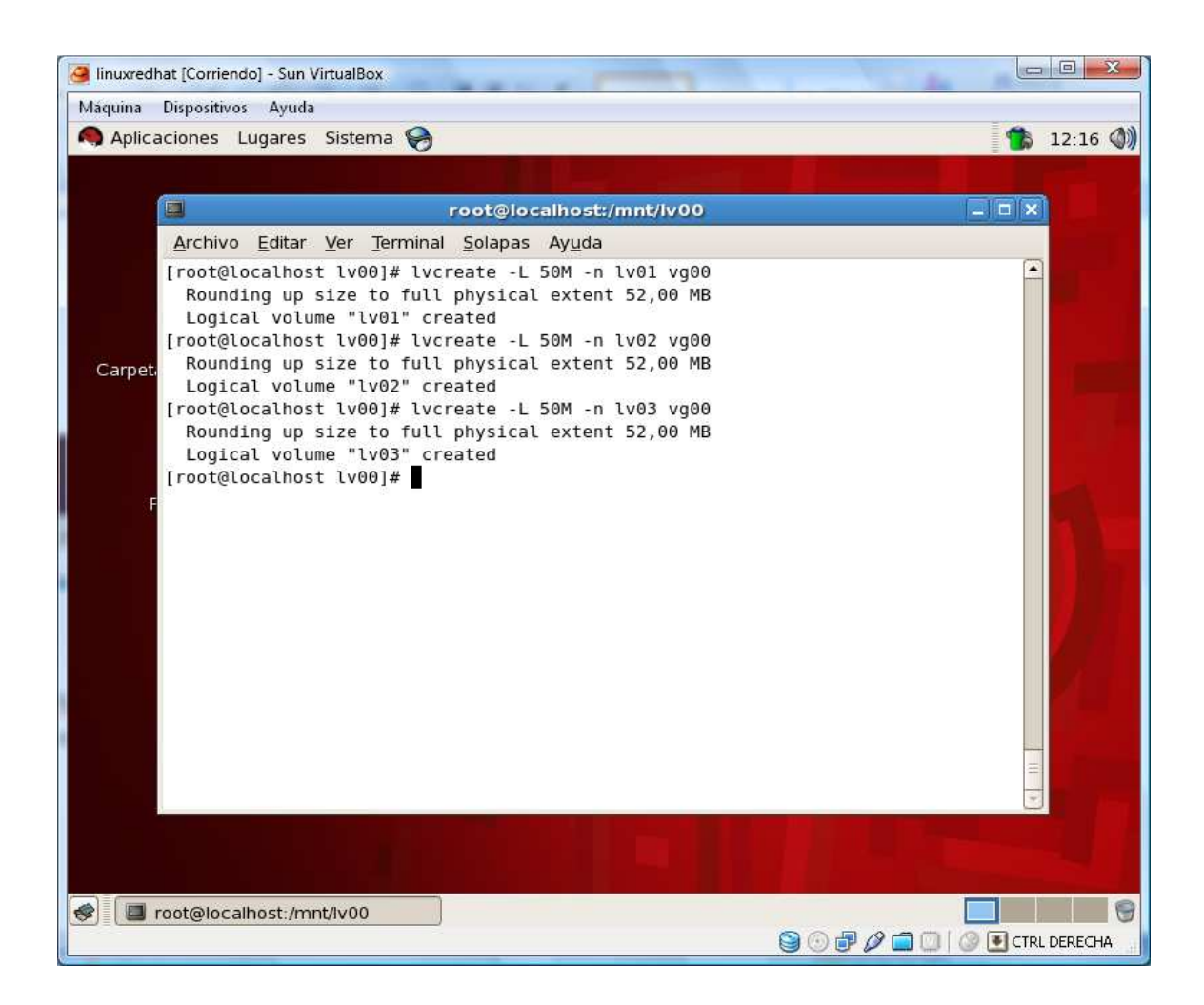

Ahora las formateo

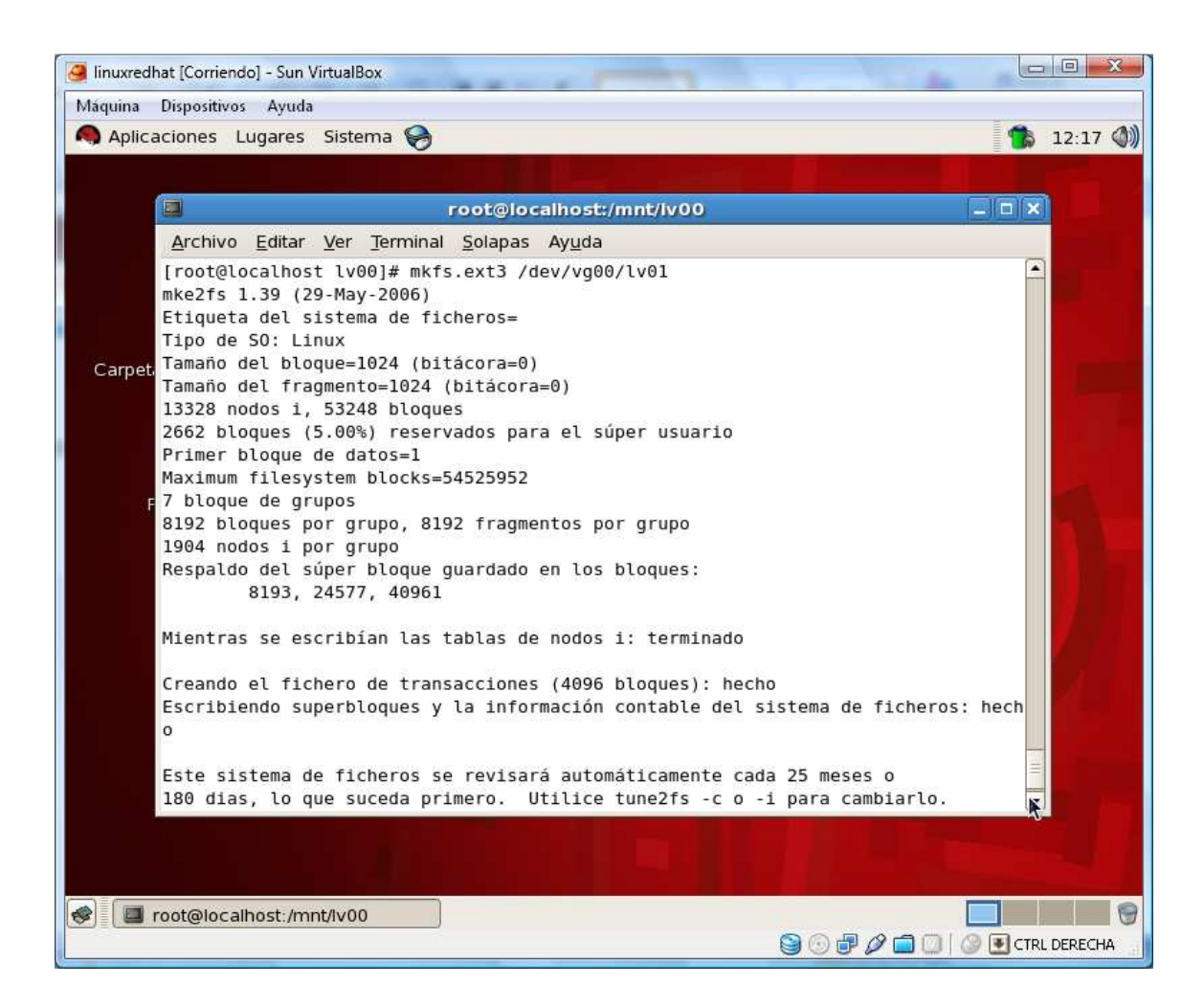

La sgunda

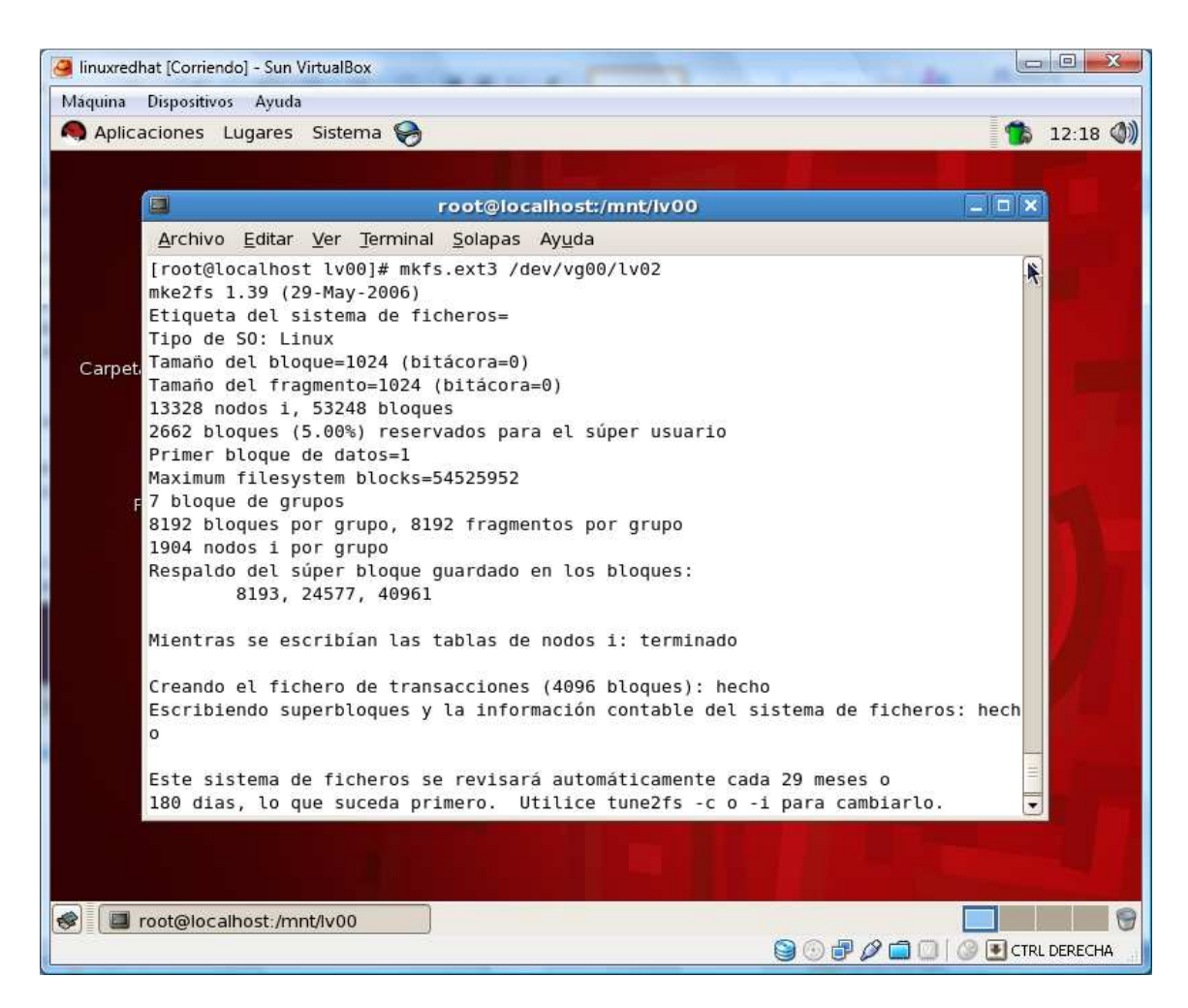

La tercera

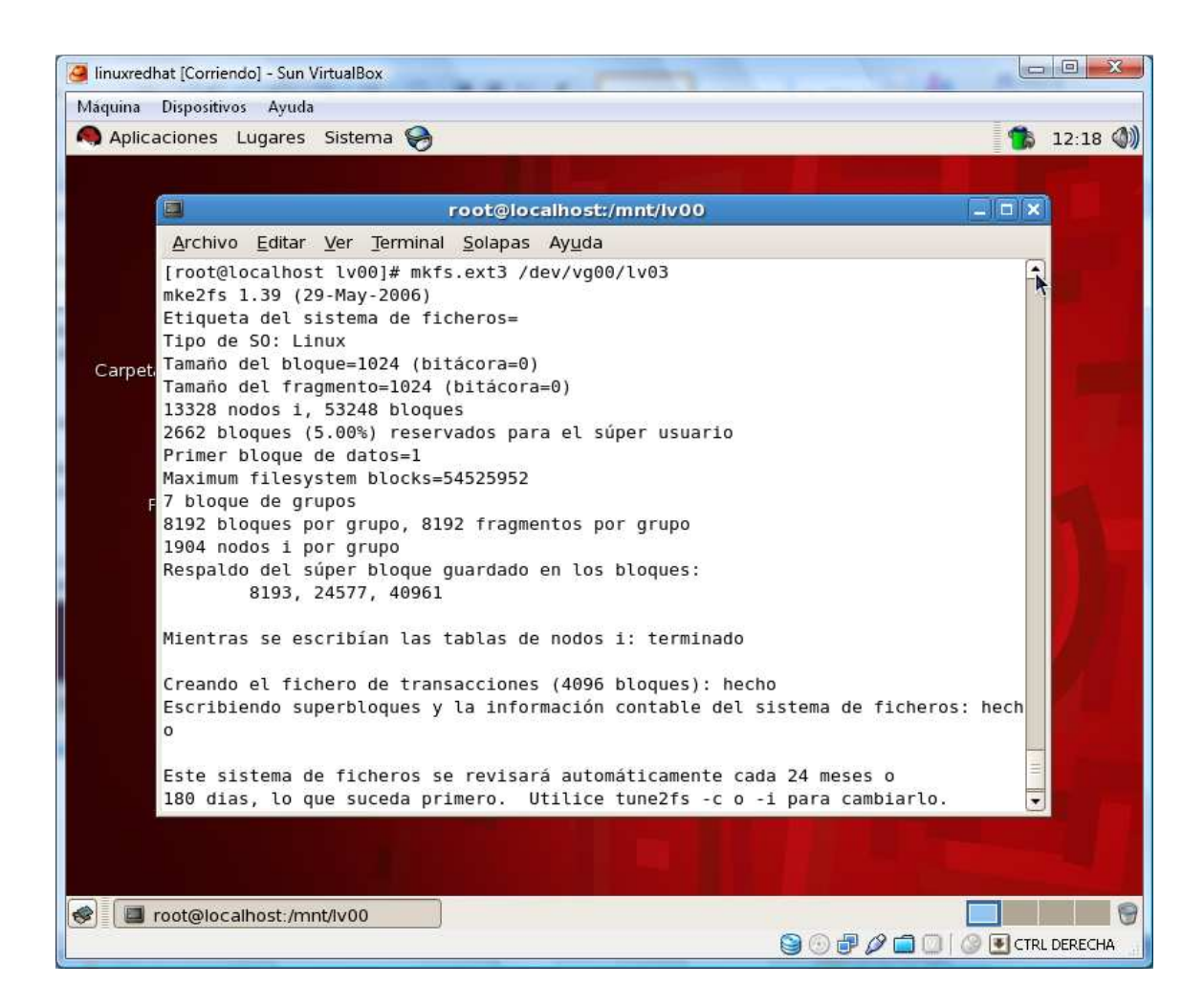

Ahora visualizo los metadatas creadas

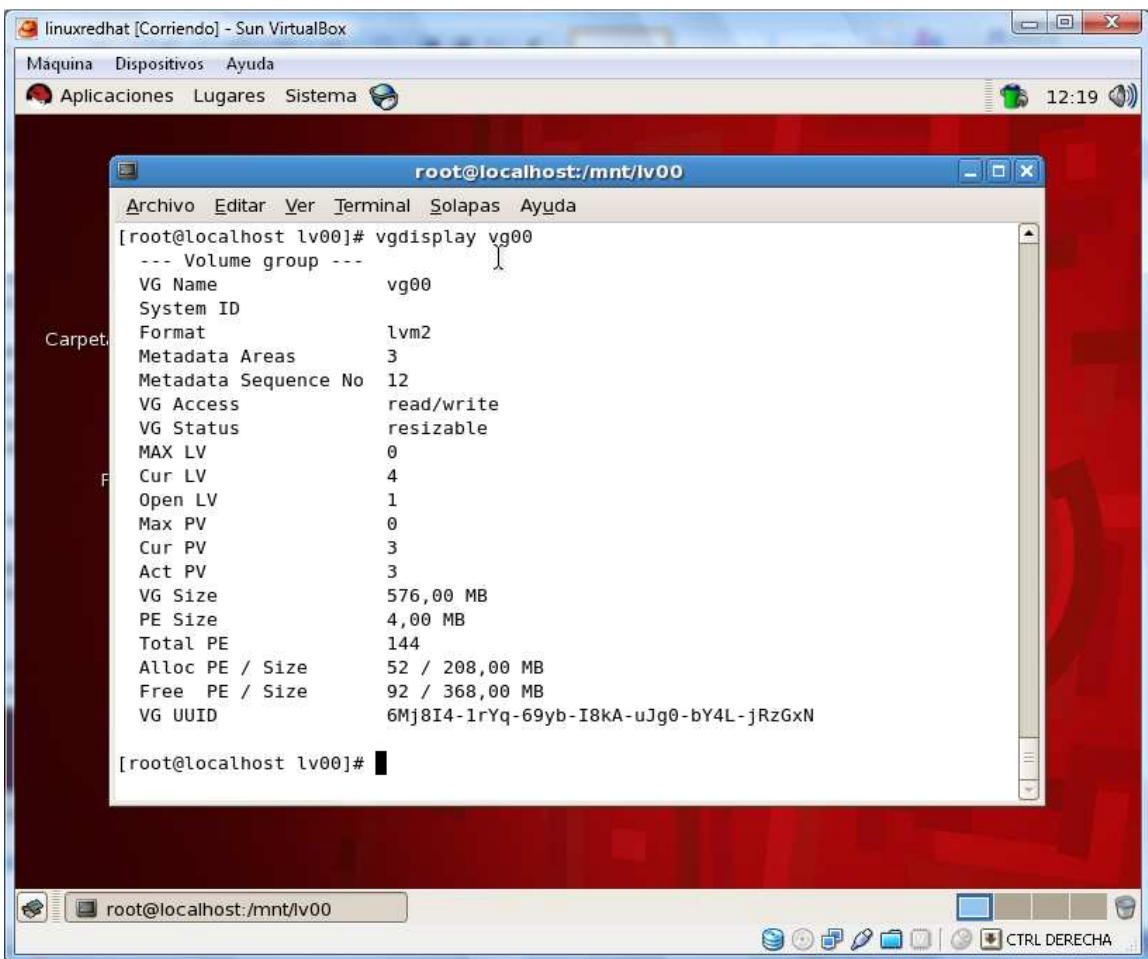

Ahora creo los puntos de montura

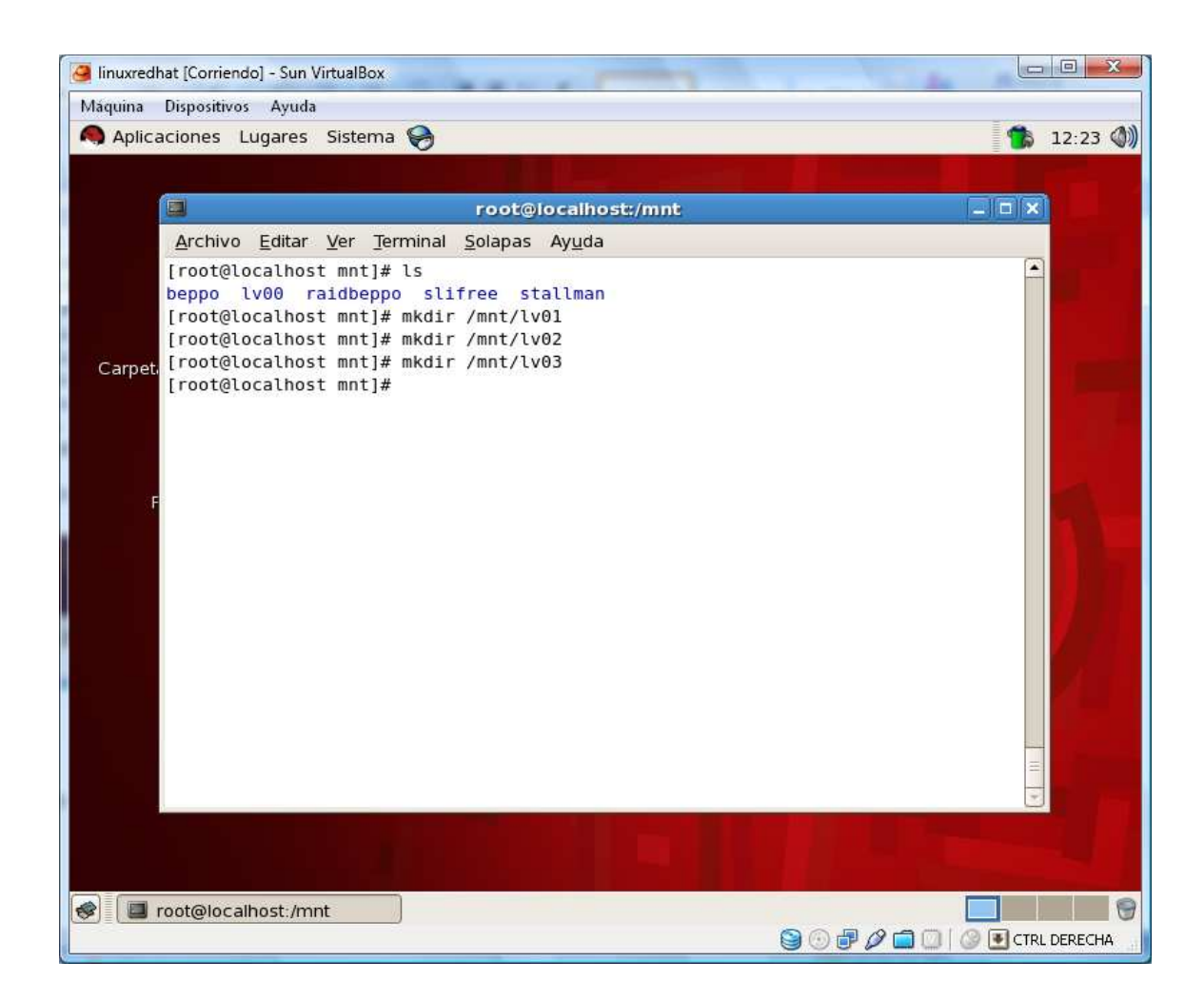

Ahora las monto

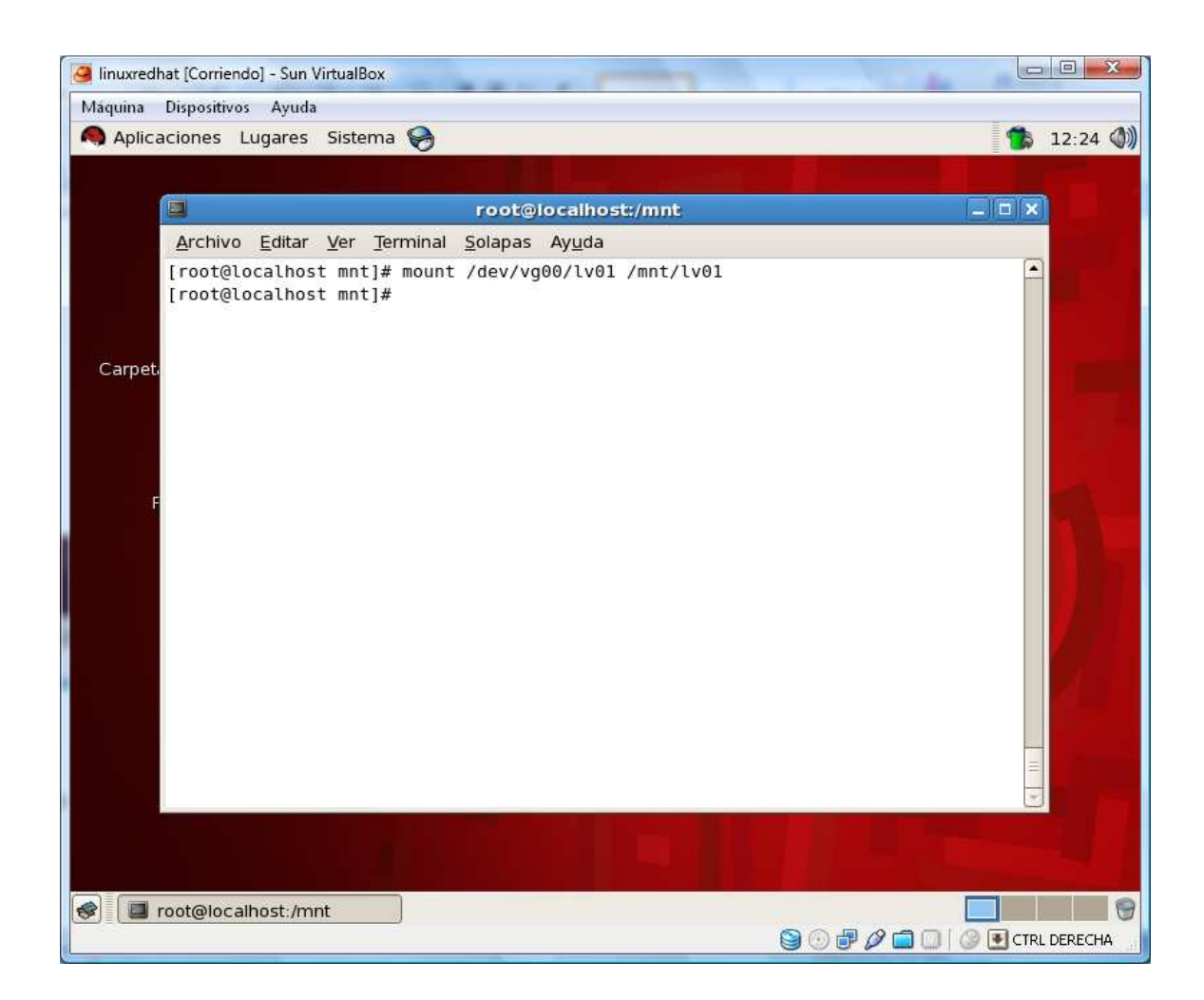

Y asi con las dos siguientes lv02 y lv03

**Trabajo de evidencia:** crear la LVM en Debian y adicionalmente con virtual BOX crear los 3 discos y crear este mismo procedimiento.